# Introduction to Huxtable

David Hugh‐Jones

## 2022‐06‐15

## **Contents**

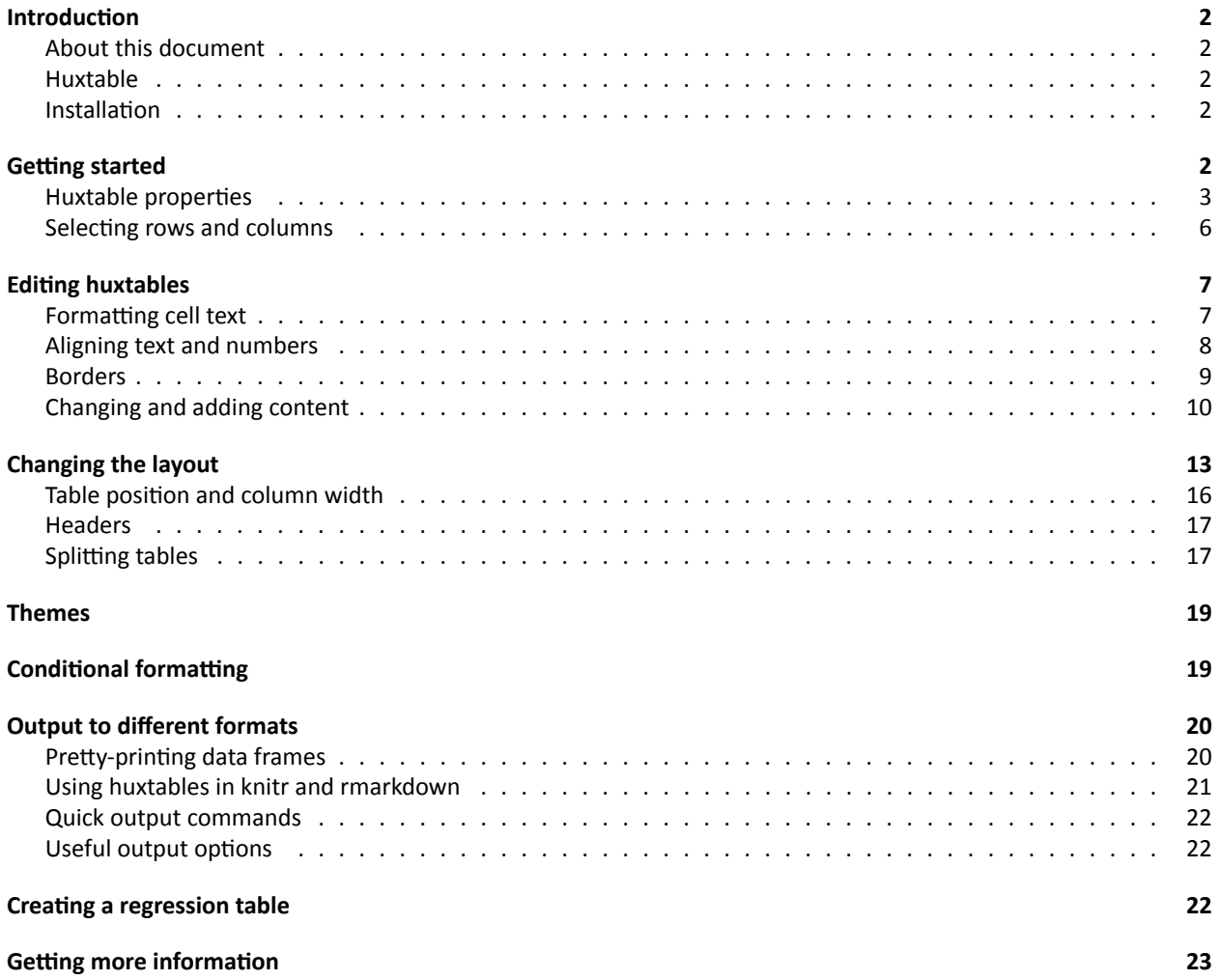

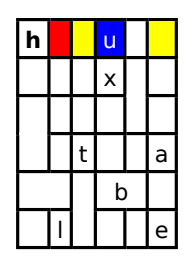

## <span id="page-1-0"></span>**Introduction**

## <span id="page-1-1"></span>**About this document**

This is the introductory vignette for the R package 'huxtable', version 5.5.0. A current version is available on the web in [HTML](https://hughjonesd.github.io/huxtable/huxtable.html) or [PDF](https://hughjonesd.github.io/huxtable/huxtable.pdf) format.

## <span id="page-1-2"></span>**Huxtable**

Huxtable is a package for creating *text tables*. It is powerful, but easy to use. Huxtable's features include:

- Export to LaTeX, HTML, Microsoft Word, Microsoft Excel, Microsoft Powerpoint, RTF and Markdown
- Easy integration with knitr and rmarkdown documents
- Formatted on-screen display
- Multirow and multicolumn cells
- Fine‐grained control over cell background, spacing, alignment, size and borders
- Control over text font, style, size, colour, alignment, number format and rotation
- Table manipulation using standard R subsetting, or dplyr functions like filter and select
- Easy conditional formatting based on table contents
- Quick table themes
- Automatic creation of regression output tables with the huxreg function

We will cover many of these features below.

## <span id="page-1-3"></span>**Installation**

You can install huxtable from within R:

install.packages("huxtable")

## <span id="page-1-4"></span>**Getting started**

A huxtable is an R object representing a table of text. You already know that R can represent a table of data in a data frame. For example, if mydata is a data frame, then mydata [1, 2] represents the the data in row 1, column 2.

A huxtable is just a data frame with some extra properties. So, if myhux is a huxtable, then myhux $[1, 2]$  represents the data in row 1 column 2, as before. But this cell will also have some other properties ‐ for example, the font size of the text, or the colour of the cell border.

To create a huxtable, use the function huxtable, or hux for short. Let's suppose we want to print a table of jams that we have for sale. There are two columns, representing the kind of jam, and its price:

library(huxtable)

```
jams < - hux(Type = c("Strawberry", "Raspberry", "Plum"),
```
Price = c(1.90, 2.10, 1.80) )

You can convert a data frame to a huxtable with as\_hux.

data(mtcars) car\_ht <- as\_hux(mtcars)

If you look at a huxtable in R, it will print out a simple representation of the data. Notice that we've added the column names to the data. We're going to print them out, so they need to be part of the actual table. The data will start on row 2 of the huxtable, and the column names will be row 1.

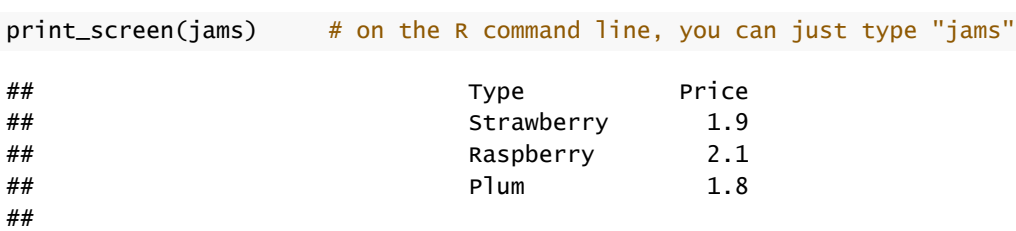

```
## Column names: Type, Price
```
To print a huxtable as LaTeX or HTML, just call print\_latex or print\_html. In knitr documents, like this one, you can simply evaluate the huxtable:

jams

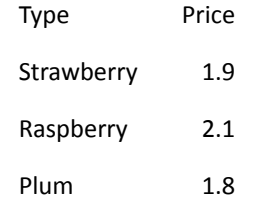

### <span id="page-2-0"></span>**Huxtable properties**

The default output is a plain table. Let's make it smarter. We'll:

- make the table headings bold;
- draw a border under the first row;
- tweak the table width and spacing;
- change the number formatting;
- and add a caption.

```
library(dplyr)
```

```
jams %>%
      set_all_padding(4) %>%
      set_outer_padding(0) %>%
      set_number_format(2) %>%
      set\_bold(row = 1, col = everywhere) %>%
      set_bottom_border(row = 1, col = everywhere) %\gg%
      set\_width(0.4) %>%
      set_caption("Pots of jam for sale")
```
#### Table 1: Pots of jam for sale

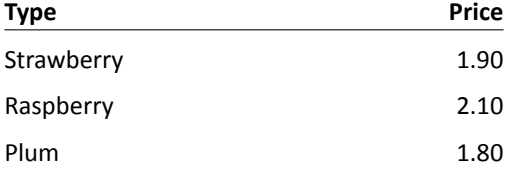

All these functions set one or more *properties* on the huxtable. That's why they all start with set\_.... The functions return the modified huxtable. So you can chain them together using the [magrittr](https://magrittr.tidyverse.org/) pipe. Really, these functions evaluate to:

jams <- set\_all\_padding(jams, 4) jams <- set\_outer\_padding(jam, 0)

and so on. Let's go through them line by line.

- jams %>% set\_all\_padding(10) sets four properties on every cell of the huxtable: the left\_padding, right\_padding, top\_padding and bottom\_padding property. We could have called set\_left\_padding(10) and so on, but this is a convenient shortcut. Cell padding is the amount of space on each side of a table cell. If you're familiar with HTML, you'll know how this works.
- set\_outer\_padding(jams, 0) sets the padding around the outside of the huxtable to 0. Again, this is a shortcut. It's like setting left\_padding on all the cells on the left side of the huxtable, top\_padding on the top, and so on.
- set\_number\_format(jams, 2) changes how numbers within cells are displayed. It will work not just on numeric data, but on any numbers found in a cell. Setting the number\_format property to 2 means that numbers will have 2 decimal places.
- set\_bold(jams, row = 1, col = everywhere) sets the bold property. This time we don't set it for all cells – only on cells in row **1** and in all columns, i.e. everywhere. set\_bold() has a default value of TRUE, so the call is just short for set\_bold(jams, row = 1, col = everywhere, TRUE).
- set\_bottom\_border(jams, row = 1, col = everywhere) sets the bottom\_border property. Again it's set for cells in row 1 and all columns. The bottom\_border property is the width of the border in points. Here, we've set it to its default value of 0.4.
- So far, all these properties have been *cell properties*. The next line sets a *table property* which applies to the whole table: the width.
- The last line, set\_caption(...), sets another *table property*: the table caption.

By the way, I've used tidyverse style to set these properties, chaining calls together in a pipe. You can also set properties directly. Here's a set of calls that do exactly the same as the above:

```
# set all padding:
left\_padding(jams) \leftarrow 4
right_padding(jams) \leftarrow 4
top_padding(jams) \leftarrow 4
bottom_padding(jams) <- 4
# set outer padding:
left\_padding(iams)[1:ncw(iams), 1] < -0top_padding(jams)[1, 1:nco](jams)] < -0right_padding(jams)[1:nrow(jams), ncol(jams)] <- 0
bottom_padding(jams)[nrow(jams), 1:ncol(jams)] <- 0
number_format(jams) <- 2
```

```
bold(jams)[1, 1:ncol(jams)] \leftarrow TRUEbottom_border(jams)[1, 1:ncol(jams)] < -0.4
```
width(jams)  $<-0.4$ caption(jams) <- "Pots of jam for sale"

This way of setting properties is the same as using functions like names  $(x) < -c$  ("Name 1", "Name 2", ...) in base R. You can write

 $names(x)[1] < -$  "Name"

to change the first name of a vector. Similarly, in huxtable, you can write

```
bold(jams)[1, 1:ncol(jams)] <- TRUE
```
to set the bold property on the first row of cells.

Here, the assignment style is a little more verbose than the dplyr style, and you don't get convenient shortcuts like everywhere. But you can use whichever you prefer.

To sum up, you set *cell properties* on a huxtable like this:

ht  $\leftarrow$  set\_property(ht, row = rows, col = cols, value)

or like this:

ht <- set\_property(ht, value)

where property is the name of the huxtable property. The first form sets the cell property for specific rows and columns. The second form sets it for all cells. *Table‐level properties* are always set like

ht <- set\_property(ht, value)

since they always apply to the whole table.

As well as cell properties and table properties, there are also row properties and column properties. The table below shows a complete list of properties.

## Table 2: Huxtable properties

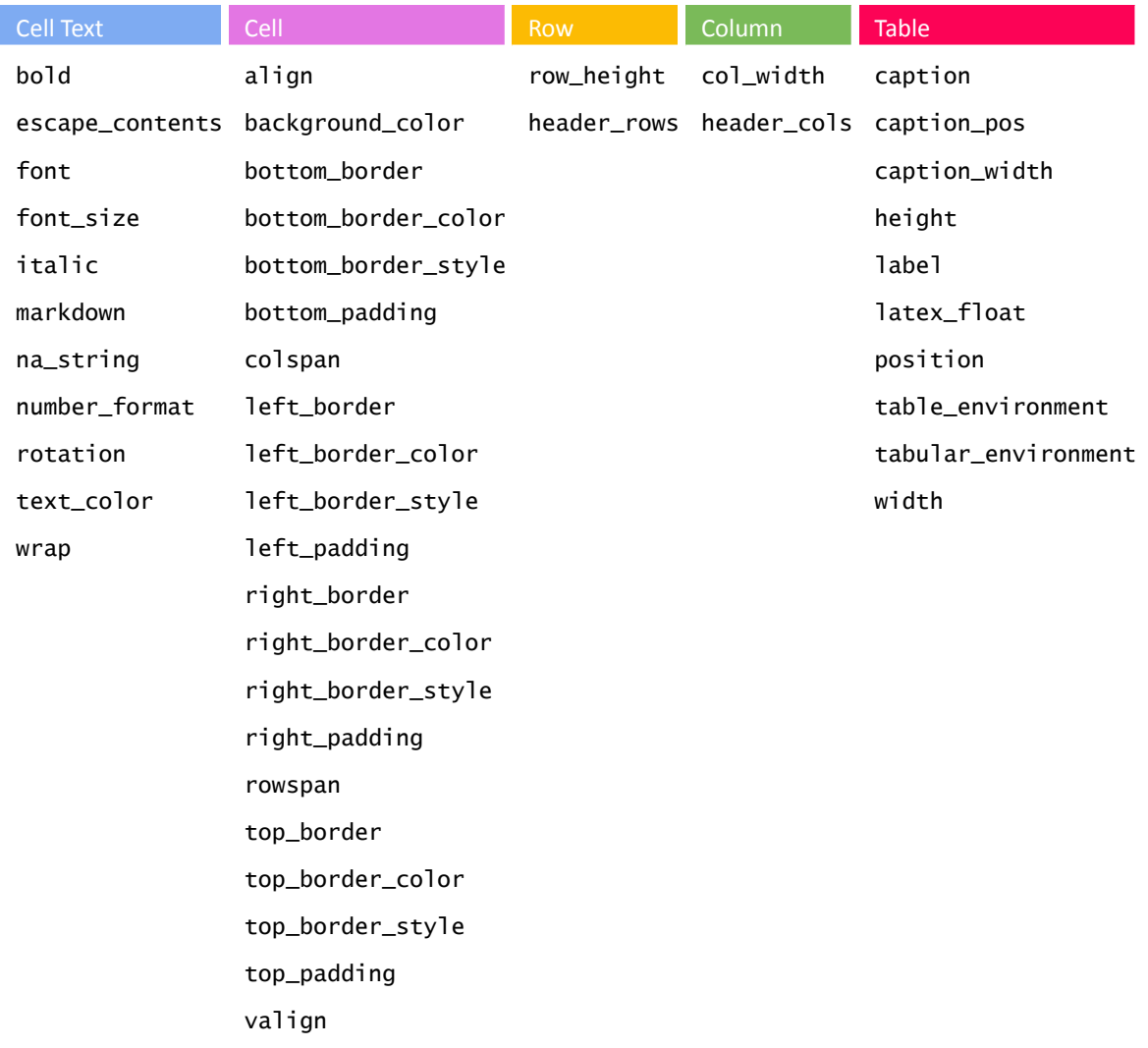

### <span id="page-5-0"></span>**Selecting rows and columns**

When you call set\_property(ht, row = rows, col = cols, value), you can specify rows and cols in several different ways. (We'll skip the argument names from now on.)

• You can use numbers:

```
# Set the italic property on row 1, column 1:
jams %>% set_italic(1, 1)
```
• Or use logical indices:

```
# Set the italic property on column 1 of every row matching "berry":
is_berry <- grepl("berry", jams$Type)
jams %>% set_italic(is_berry, 1)
```
• Or use characters for column names:

```
# Set the italic property on row 1 of the column named "Type":
jams %>% set_italic(1, "Type")
```
These methods should all be familiar from base R. They are just the same as you can use for subsetting a data frame. In fact, you can use the same methods for assignment style:

```
italic(jams)[1, "Type"] <- TRUE
# the same as:
jams <- jams %>% set_italic(1, "Type")
```
In set\_ functions, there are some extra methods:

• You can use [tidyselect](https://r4ds.had.co.nz/transform.html#select) functions like matches() or starts\_with() to select columns:

```
# Set the italic property on row 1 of every column whose name starts with "T":
jams %>%
      set_italic(1, starts_with("T"))
```
There are also some huxtable‐specific selectors.

• everywhere sets a property on all rows, or all columns.

```
# Set the italic property on row 1 of all columns:
jams %>% set_italic(1, everywhere)
```

```
# Set the italic property on all rows of column 1:
jams %>% set_italic(everywhere, 1)
```
• final(n) sets a property on the last n rows or columns.

```
jams %>% set_italic(final(2), everywhere)
# same as:
jams %>% set_italic(3:4, 1:2)
```
## <span id="page-6-0"></span>**Editing huxtables**

## <span id="page-6-1"></span>**Formatting cell text**

Here are some useful ways to change how cells are displayed.

- The bold property makes a whole cell bold, and the italic property makes a cell italic. We've seen these.
- The text\_color property changes the color of text.

```
jams %>%
      set_text_color(2:3, 1, "purple")
```
Table 3: Pots of jam for sale

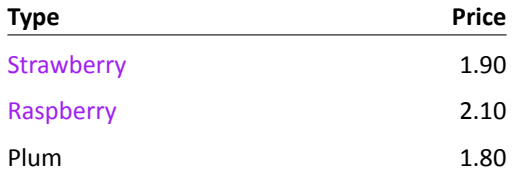

You can use any valid R color name, or an HTML hex color like #FF0000.

• The background\_color property changes background color.

Here's one way to apply a subtle horizontal stripe to a table:

jams %>%

set\_background\_color(evens, everywhere, "grey95")

### Table 4: Pots of jam for sale

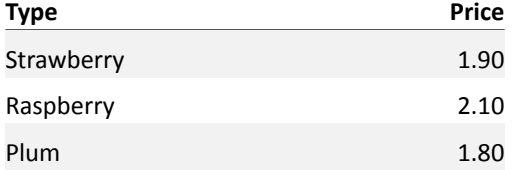

This uses another huxtable-specific shortcut: evens specifies even-numbered rows or columns. (And odds specifies odd‐numbered rows or columns.)

• If you want to format selected text within cells, you can use [markdown](https://commonmark.org/help/) by setting the markdown property.

The set\_markdown\_contents() sets the markdown property and the cell contents together:

```
jams %>%
```

```
set_markdown_contents(1, 1, "*Type* of jam") %>%
set_markdown_contents(1, 2, "*Price* of jam") %>%
set_markdown_contents(3, 2, "~~2.10~~ **Sale!** 1.50")
```
Table 5: Pots of jam for sale

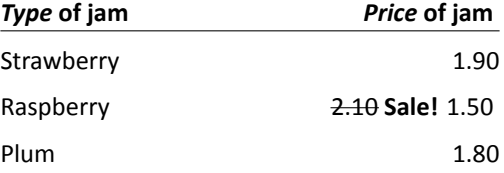

• By default, huxtable will escape special characters in your cells. To display special characters such as LaTeX maths, set the escape\_contents property to FALSE:

```
new_row <- if (is_latex) c("Imaginary jam", "$e^{-i\\pi}$") else
            c("Copyright jam", "©")
```
jams %>%

insert\_row(new\_row, after = 4) %>% set\_escape\_contents(5, 2, FALSE)

Table 6: Pots of jam for sale

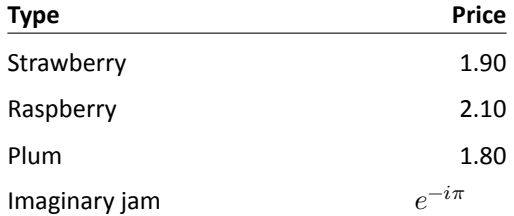

### <span id="page-7-0"></span>**Aligning text and numbers**

You can align cells to the left, right or center using the align property:

```
jams %>%
      set_align(1, everywhere, "center")
```
### Table 7: Pots of jam for sale

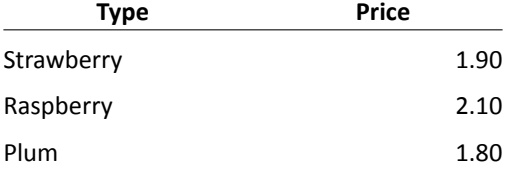

You may want to align numbers so that the decimal points line up. To do this, set align to the character representing the decimal point in your locale – typically "." or ",".

numbers  $\leftarrow$  hux(Numbers =  $c(100, 3.14, 0.0002)$ ) numbers %>% set\_align(-1, 1, ".") %>% theme\_basic()

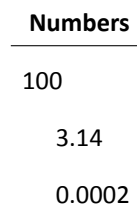

This does not always give perfect results. For LaTeX output, one approach is to align these cells using the siunitx TeX package. You can do this by setting options (huxtable.latex\_siunitx\_align =  $TRUE$ ).

#### <span id="page-8-0"></span>**Borders**

Each huxtable cell has 4 borders, on the left, top, right and bottom. These borders are "collapsed", in CSS parlance: row 1's bottom border is row 2's top border, and setting one automatically sets the other. Each border has a thickness, a style ("solid", "double", "dotted" or "dashed") and a colour.

To set all these properties together, you can use a brdr() object:

#### jams %>%

```
set_right_border(everywhere, 1, brdr(3, "double", "grey"))
```
Table 8: Pots of jam for sale

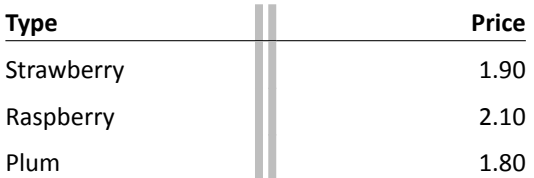

Or, you can set each component individually:

jams %>%

```
set_right_border(everywhere, 1, 3) %>%
set_right_border_style(everywhere, 1, "double") %>%
set_right_border_color(everywhere, 1, "grey")
```
### Table 9: Pots of jam for sale

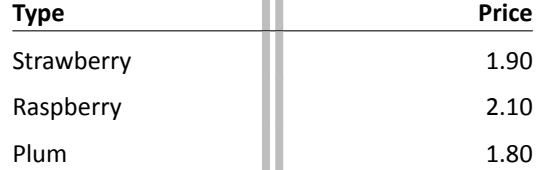

To set all the borders around a cell, use set\_all\_borders(). Here's a corporate look for our jams:

```
jams %>%
```

```
set_background_color(evens, everywhere, "grey80") %>%
set_background_color(odds, everywhere, "grey90") %>%
set_all_borders(brdr(0.4, "solid", "white")) %>%
set_outer_padding(4)
```
Table 10: Pots of jam for sale

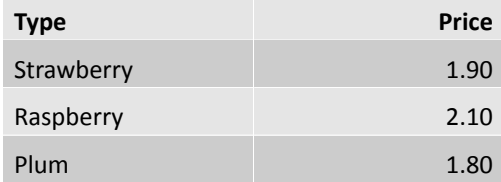

Other shortcuts include:

- set\_tb\_borders() to set top and bottom borders;
- set\_1r\_borders() to set left and right borders;
- set\_outer\_borders() to set borders around a group of cells.

Not all output formats handle all kinds of borders equally well. In particular, LaTeX currently only handles "solid" and "double" borders – not "dotted" or "dashed".

## <span id="page-9-0"></span>**Changing and adding content**

You can treat a huxtable just like a data frame. For example, here's how to change the text in a particular cell:

```
jams[3, 1] <- "Snozberry"
```
You can change a whole column like this:

```
# Summer sale!
jams$Price <- c("Price", 1.50, 1.60, 1.50)
```
Notice that since the "Price" label is part of the huxtable, I had to include it in the data.

Or you can add a new column the same way.

```
options(error=recover)
jams$Sugar <- c("Sugar content", "40%", "50%", "30%")
jams
```
### Table 11: Pots of jam for sale

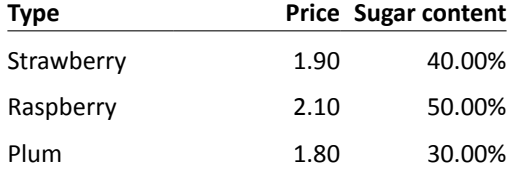

Notice that the new column has the same bold heading, borders and number formatting as the other two. When you add data to a huxtable, by default, it copies cell properties over from the nearest neighbour.

Similarly, you can add a new row to a huxtable with rbind, and cell properties will be copied from the previous row: rbind(jams, c("Gooseberry", 2.1, "55%"))

#### Table 12: Pots of jam for sale

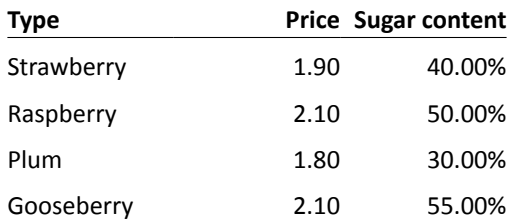

Sometimes, you would like to insert rows or columns in the middle of a table. You can do this with rbind, but it is not very convenient:

best\_before <- c("Best before", c("Aug 2022", "Sept 2022", "June 2022"))

cbind(jams[, 1], best\_before, jams[, -1])

#### Table 13: Pots of jam for sale

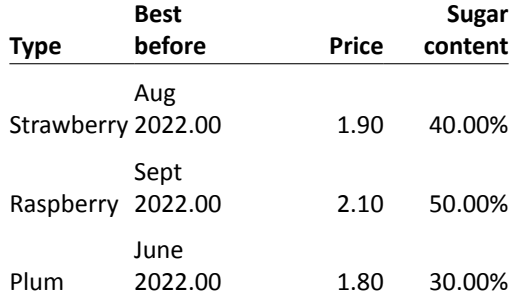

Huxtable has a useful shortcut called insert\_column() for this.

jams %>%

insert\_column(best\_before, after = "Type") %>% set\_number\_format(everywhere,  $2$ , 0) # correct the formatting for dates

### Table 14: Pots of jam for sale

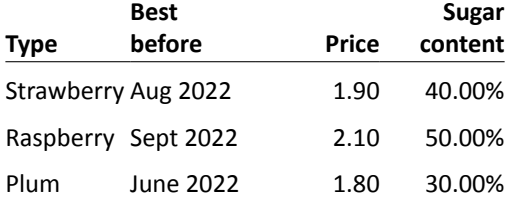

The after argument says where the second object should be inserted. It can be a column name or number. There's also an insert\_row() function.

If you prefer using dplyr to edit contents, many dplyr functions work with huxtable.

```
jams %>%
      mutate(
        Type = toupper(Type)
      ) %>%
      select(Type, Price)
```
#### Table 15: Pots of jam for sale

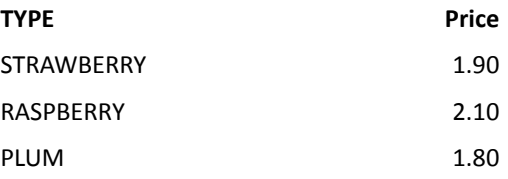

Notice that changing the Type column changed the whole column, including the heading. If you want to work with the underlying data, it's often best to do this before creating a huxtable. For example, here's how you might create a jams table ordered by price:

```
jams_data <- data.frame(
        Type = c("Strawberry", "Raspberry", "Plum"),
        Price = c(1.90, 2.10, 1.80)
      \lambdajams_ordered <- jams_data %>%
      arrange(Price) %>%
      as_hux() %>%
      set_bold(1, everywhere) # et cetera...
```
It's easier to arrange by Price before you add the "Price" heading to the column. Alternatively, you can use as\_hux(..., add\_colnames = FALSE), and add column names later with the add\_colnames() function.

```
# Same result as above
```

```
jams_data %>%
       as_hux(\text{add}_\text{colnames} = \text{FALSE}) %>%
       arrange(Price) %>%
       add_colnames()
```
## <span id="page-12-0"></span>**Changing the layout**

When we have larger tables, we may need to control the layout more carefully. Here's selected rows of the iris dataset:

```
iris_hux <- iris %>%
      group_by(Species) %>%
      select(Species, Sepal.Length, Sepal.Width, Petal.Length, Petal.Width) %>%
      slice(1:5) %>%
      as_hux() %>%
      theme_basic() %>%
      set_tb_padding(2)
```
iris\_hux

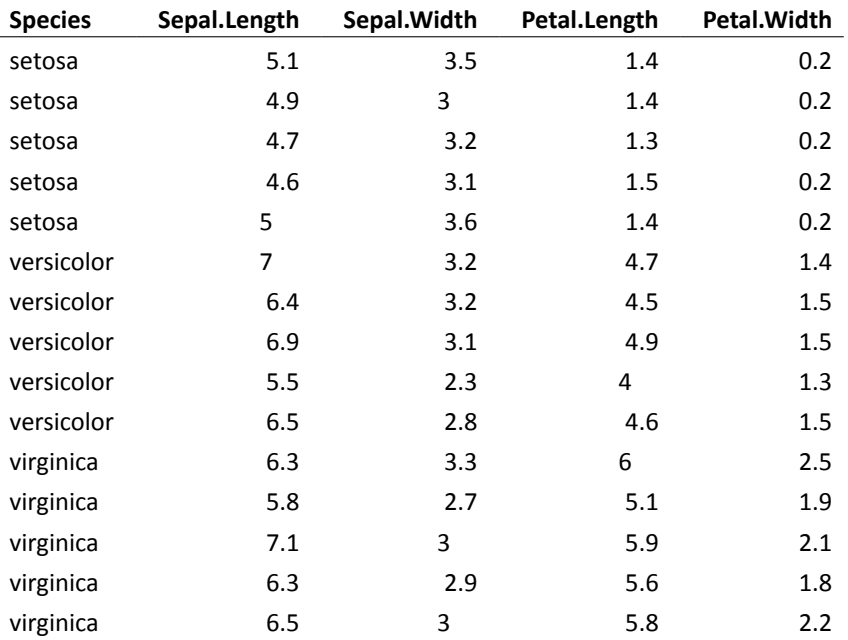

Here I've used theme\_basic() to quickly provide an acceptable look. We'll see more about themes later.

The column names are rather long. We could use an extra header row to shorten them.

```
iris_hux <- iris_hux %>%
 set_contents(1, 2:5, c("Length", "Width", "Length", "Width")) %>%
 insert_row("", "Sepal", "", "Petal", "", after = 0) %>%
 merge_cells(1, 2:3) %>%
 merge_cells(1, 4:5) %>%
  set_align(1, everywhere, "center") %>%
  set_tb_padding(1, everywhere, 0) %>%
  set_bold(1, everywhere)
```

```
iris_hux
```
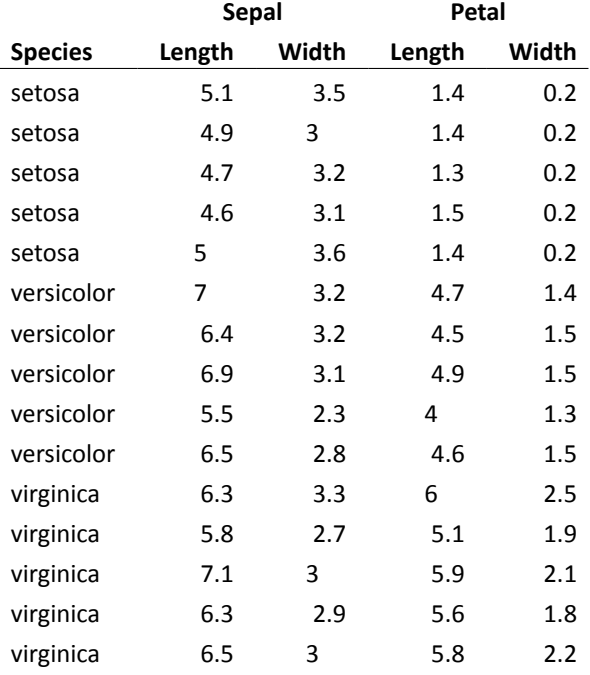

Let's take this piece by piece.

- set\_contents() is a shortcut to change contents, for use within pipes. It's equivalent to saying iris\_hux[1,  $2:5$ ] <- c("Length", ...).
- insert\_row() inserts a new row at the top.
- merge\_cells(1, 2:3) merges the cells in row 1, columns 2 and 3. These now become a single cell. If you know HTML, this is equivalent to setting the colspan of column 2 to 2.
- merge\_cells(1, 4:5) does the same for row 1, columns 4 and 5.
- Lastly, set\_align() centres all the cells in the first row and set\_tb\_padding() fixes up the vertical padding, to keep these cells close to the row below.

This looks better, but it is rather long. (And we only used a few of the 150 rows in the iris data!) One solution is to reorganize your table layout. In data management, it is a cardinal sin to have the same data in two columns, but it can make a table easier to read.

```
iris_hux_wide <- iris_hux %>%
```

```
set_header_rows(1:2, TRUE) %>%
restack_across(rows = 7) %>%
set_bottom_border(final(1), everywhere)
```

```
iris_hux_wide
```
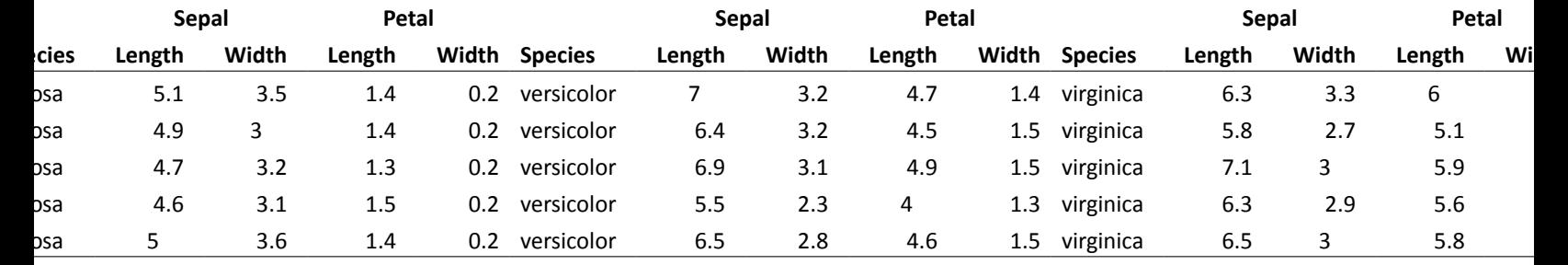

This is too wide, but we'll deal with that in a second. The restack\_across() function reorganizes our table to fit

into fewer rows (and more columns). There's a similar restack\_down() function which fits a table into more rows and fewer columns. To understand these, a bit of color will help:

```
lego_hux <- as_hux(matrix(1:16, 4, 4)) %>%
      set_background_color(1:2, 1:2, "red") %>%
      set_background_color(1:2, 3:4, "yellow") %>%
      set_background_color(3:4, 1:2, "darkgreen") %>%
      set_background_color(3:4, 3:4, "blue") %>%
      set_text_color(3:4, 1:4, "white") %>%
      set_all_borders(brdr(2, "solid", "white"))
```

```
lego_hux %>% set_caption("Original table")
```

| 1 | 5 | 9  | 13 |  |
|---|---|----|----|--|
| 2 | 6 | 10 | 14 |  |
| 3 |   | 11 | 15 |  |
|   | 8 | 12 | 16 |  |

Table 16: Original table

lego\_hux %>% restack\_across(rows = 2) %>% set\_caption("Restacked across")

Table 17: Restacked across

|  |  | 7    | $\vert$ 11 $\vert$ | - 15 |
|--|--|------|--------------------|------|
|  |  | Z 87 | 12 <sub>1</sub>    | . 16 |

lego\_hux %>%

 $restack\_down(cols = 2)$  %>% set\_caption("Restacked down")

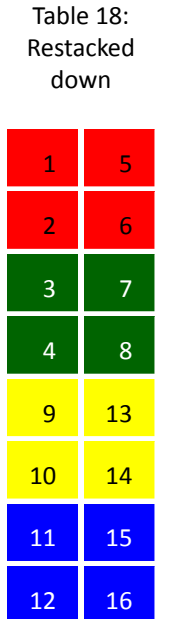

## <span id="page-15-0"></span>**Table position and column width**

Our new iris huxtable is now shorter, but it's too wide. We can control this with the table‐level width property. We can also set the width of individual columns with the *column* property col\_width. And we might want to have this table left-aligned on the page, using the position property.

iris\_hux\_wide %>%

```
set_width(0.8) %>%
set_font_size(8) %>%
set_lr_padding(2) %>%
set_col_width(rep(c(0.4, 0.2, 0.2, 0.2, 0.2)/3, 3)) %>%
set_position("left")
```
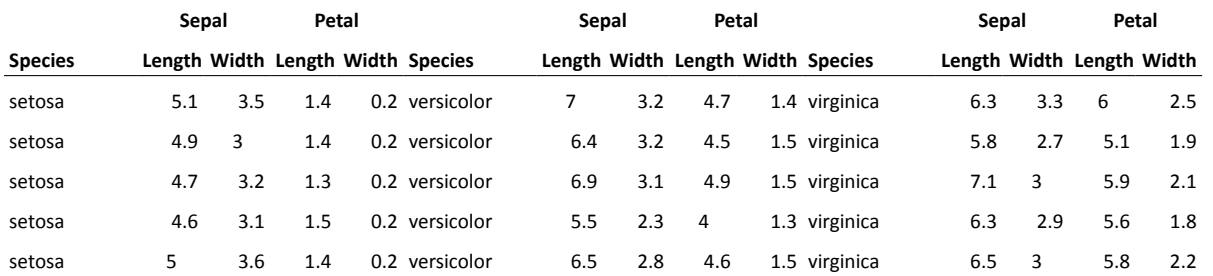

width and col\_width can either be numbers, or units recognized by HTML or LaTeX. It's best to specify col\_width as a set of numbers. These are treated as proportions of the total table width.

If you have a small table, you may want your text to wrap around it. You can do this by specifying "wrapleft" or "wrapright" as the position. The table on the right uses set\_position("wrapright"), set\_width(0.35) and the "compact" theme, which minimizes cell padding to keep the table small. Table wrapping works in both HTML and LaTeX. There's no option to have text wrapped around both sides of the table. That would just be painful for your readers.

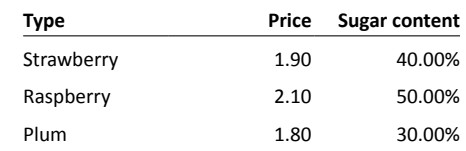

## <span id="page-16-0"></span>**Headers**

You'll notice that the restacked iris huxtable repeated the header rows appropriately. For this to happen, we set the header\_rows property to TRUE on rows 1‐2. This is a *row property*. Row properties are set like:

```
set_row_property(ht, row, value)
```
By themselves, header rows are not displayed any differently. But certain themes will display them differently. You can also style headers yourself using the style\_headers() function:

```
iris_hux <- iris_hux %>%
      set_header_rows(1:2, TRUE) %>%
      set_header_cols(1, TRUE) %>%
      style\_heads(sold = TRUE, text_{color} = "grey40")
```
iris\_hux

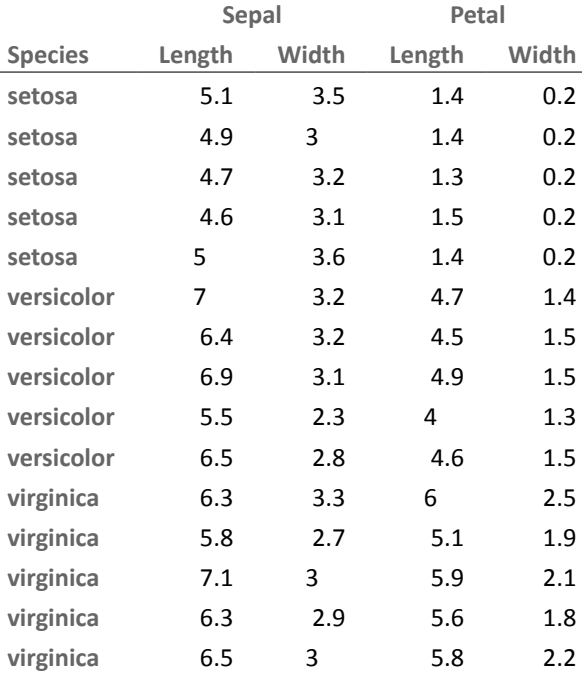

Here we have set the first two rows as headers, and the first column as a a header column. style\_headers() applies to both rows and columns. Alternatively, use style\_header\_rows() and style\_header\_cols() to treat header rows and columns differently. Their arguments are a list of properties and property values.

## <span id="page-16-1"></span>**Splitting tables**

If we haven't got room to restack, an alternative approach is to split our original table into separate tables. We can do this with split\_across() and split\_down(). These functions take a single huxtable and return a list of huxtables. Like the restack functions, they take account of headers by default.

```
list_of_iris <- split_across(iris_hux, c(7, 12))
list_of_iris[[1]] %>% set_caption("Setosa Irises")
```

```
list_of_iris[[2]] %>% set_caption("Versicolor Irises")
```

```
list_of_iris[[3]] %>% set_caption("Virginica Irises")
```
## Table 19: Setosa Irises

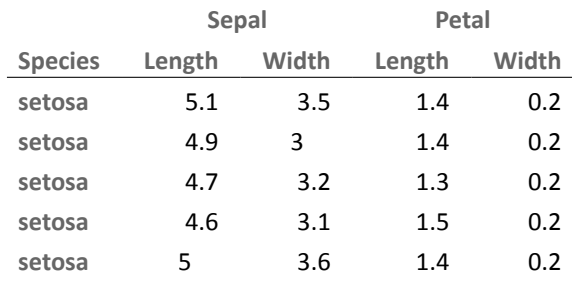

## Table 20: Versicolor Irises

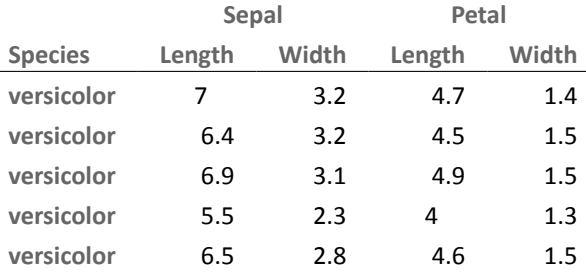

## Table 21: Virginica Irises

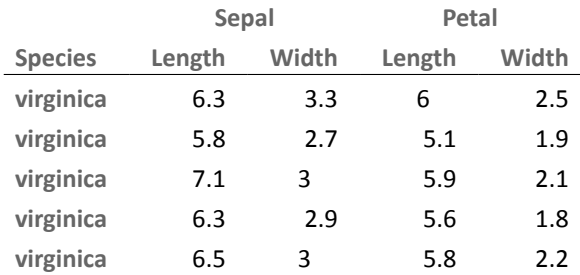

## <span id="page-18-0"></span>**Themes**

Huxtable comes with some predefined themes for formatting. The table of huxtable properties above used theme\_bright(). Other options include theme\_basic() and the randomized theme\_mondrian():

theme\_mondrian(jams)

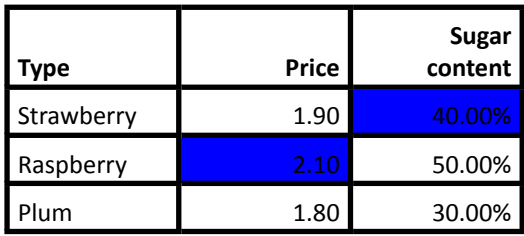

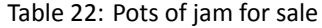

The ["themes" vignette](themes.html) shows all the available themes. Themes simply apply a set of styles to the huxtable.

## <span id="page-18-1"></span>**Conditional formatting**

When you want to apply different formatting to different cells, you can use *mapping functions*.

For example, here's another way to create a striped table:

jams %>% map\_background\_color(by\_rows("grey90", "grey95"))

Table 23: Pots of jam for sale

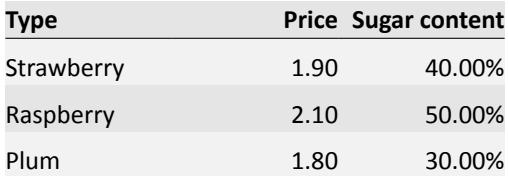

Or, we could apply a text color to our iris data to pick out the lowest and highest values of each column:

```
iris_hux %>%
      map\_text\_color(- (1:2), -1,by_colorspace("darkred", "grey50", "darkgreen", colwise = TRUE)
      )
```
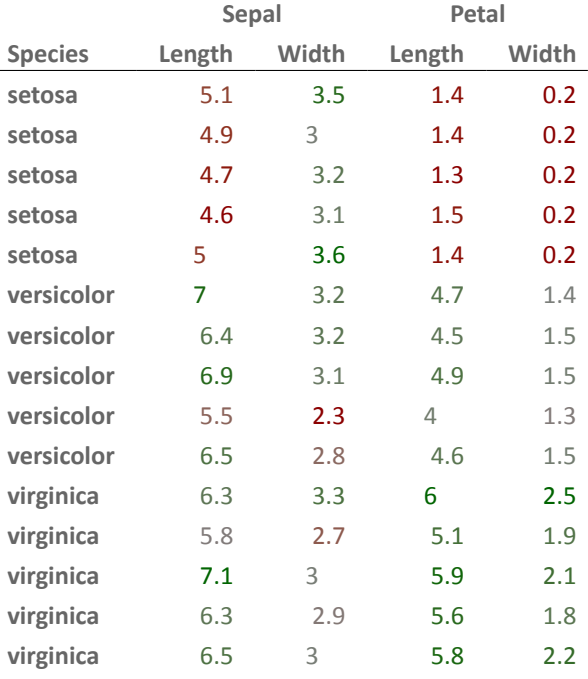

by\_rows and by\_ranges are *mapping functions*.

- by\_rows applies different properties to different rows in sequence.
- by\_colorspace takes cell numbers as input and maps them to colors.

To use a mapping function, you write map\_property(ht, row, col, fn), where property is the cell property you want to map. ht is the huxtable, and fn is the mapping function starting with by. row and col are optional row and column specifiers, just the same as for set\_xxx.

Here's one more example. To set properties for cells that match a string, use the by\_regex function.

jams %>% map\_text\_color(by\_regex("berry" = "red4", "navy"))

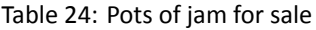

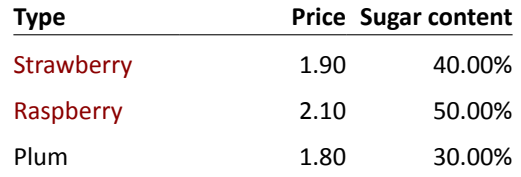

There is more information about mapping functions in [this article](https://hughjonesd.github.io/reporting-data-with-huxtable-4.3.0.html).

## <span id="page-19-0"></span>**Output to different formats**

## <span id="page-19-1"></span>**Pretty‐printing data frames**

If you load huxtable within a knitr document, it will automatically format data frames for you:

head(iris)

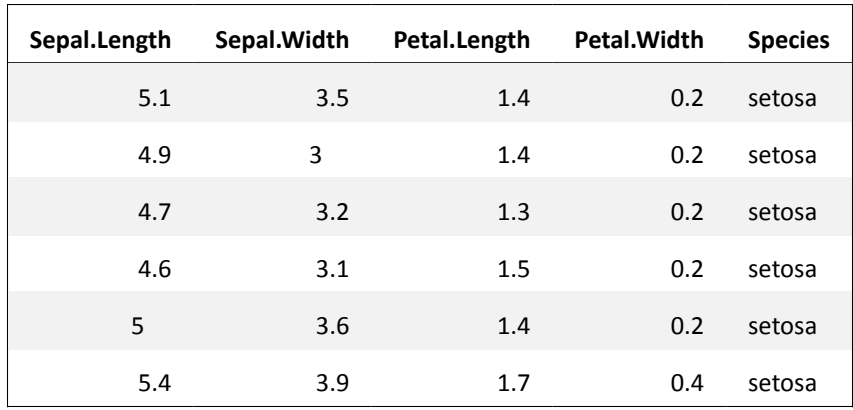

If you don't want this, you can turn it off by setting the huxtable.knit\_print\_df option:

options(huxtable.knit\_print\_df = FALSE)

```
head(iris) # back to normal
```
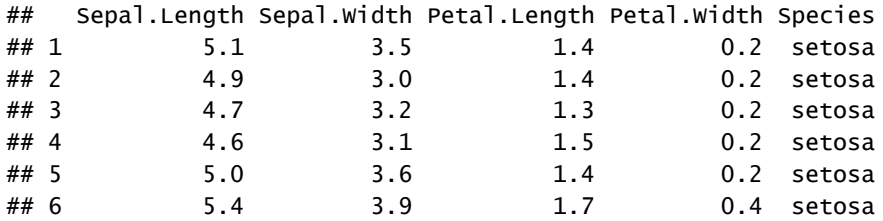

## <span id="page-20-0"></span>**Using huxtables in knitr and rmarkdown**

If you use knitr and rmarkdown in RStudio, huxtable objects should automatically display in the appropriate format (HTML, LaTeX, or RTF).

Huxtable needs some LaTeX packages for LaTeX output. The function report\_latex\_dependencies() will print out a set of usepackage{...} statements. If you use Sweave or knitr without rmarkdown, you can use this function in your LaTeX preamble, to load the packages you need.

If you want to create Word or Powerpoint documents, install the [flextable package](https://cran.r-project.org/package=flextable) from CRAN. Huxtables can then be automatically printed in Word documents. Or you can convert them to flextable objects and include them in Word or Powerpoint documents. Similarly, to print tables in an Excel spreadsheet, install the [openxlsx package](https://cran.r-project.org/package=openxlsx) See ?as\_flextable and ?as\_Workbook for more details.

You can print a huxtable on screen by typing its name at the command line. Borders, column and row spans and cell alignment are shown. If the [crayon](https://cran.r-project.org/package=crayon) package is installed, and your terminal or R IDE supports it, border, text and background colours are also displayed.

## print\_screen(jams)

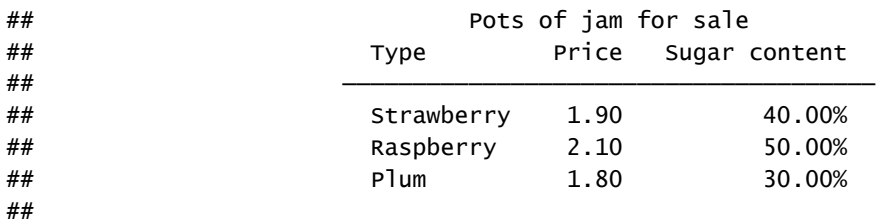

## Column names: Type, Price, Sugar

If you need to output to another format, file an [issue request](https://github.com/hughjonesd/huxtable/) on Github.

## <span id="page-21-0"></span>**Quick output commands**

Sometimes you quickly want to get your data into a document. To do this you can use huxtable functions starting with quick\_:

- quick\_pdf() creates a PDF.
- quick\_docx() creates a Word document.
- quick\_html() creates a HTML web page.
- quick\_xlsx() creates an Excel spreadsheet.
- quick\_pptx() creates a Powerpoint presentation.
- quick\_rtf() creates an RTF document.
- quick\_latex() creates a LaTeX file.

These are called with one or more huxtable objects (or objects which can be turned into a huxtable, such as data frames). A new document of the appropriate type will be created and opened. By default the file will be in the current directory, under a name like e.g. huxtable-output.pdf. If the file already exists, you'll be asked for confirmation.

```
quick_pdf(iris_hux)
quick_pdf(iris_hux, file = "iris.pdf")
```
## <span id="page-21-1"></span>**Useful output options**

See ?"huxtable-options" for the full list of huxtable options. In particular:

- options("huxtable.knit\_print\_df"): if TRUE, prints data frames using huxtable.
- options("huxtable.latex\_use\_fontspec"): if TRUE, uses the LaTeX "fontspec" package which lets you use the same fonts in TeX and HTML. You will need to use the xetex or xelatex engine for output.
- options("huxtable.long\_minus"). If TRUE, prints long minus signs for numbers, e.g. −3.5 rather than ‐3.5.
- options("huxtable.latex\_siunitx\_align"). If TRUE, uses the \tablenum macro from the "siunitx" pack‐ age to align numbers by decimal point.

## <span id="page-21-2"></span>**Creating a regression table**

A common reason to print a table is to report statistical results. The huxreg() function creates a table from a set of regressions.

```
lm1 < - lm(mpg ~ vyl, mtcars)lm2 < - lm(mpg ~ Np, mtcars)lm3 \leftarrow lm(mpg \sim cyl + hp, mtcars)huxreg(lm1, lm2, lm3)
```
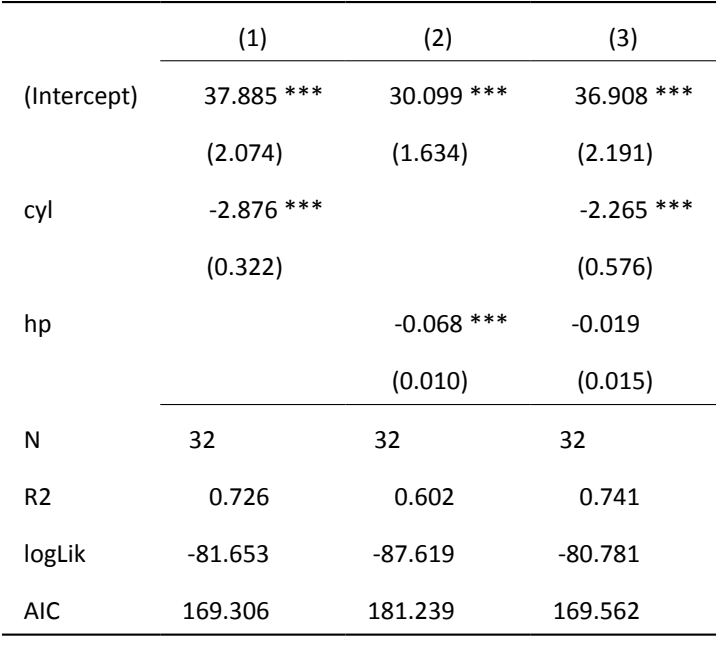

\*\*\* p < 0.001; \*\* p < 0.01; \* p < 0.05.

For more information see the ["huxreg" vignette.](huxreg.html)

## <span id="page-22-0"></span>**Getting more information**

Huxtable has a complete set of help files. These are installed with the package, or [readable online](https://hughjonesd.github.io/huxtable/reference/).

If you run into trouble, consult ?"huxtable-FAQ". It will help you to file a useful bug report or seek help. The [NEWS](https://cran.r-project.org/package=huxtable/news/news.html) [file](https://cran.r-project.org/package=huxtable/news/news.html) lists changes in recent versions. The [huxtable website](https://hughjonesd.github.io/huxtable/) has links to all this information and more.